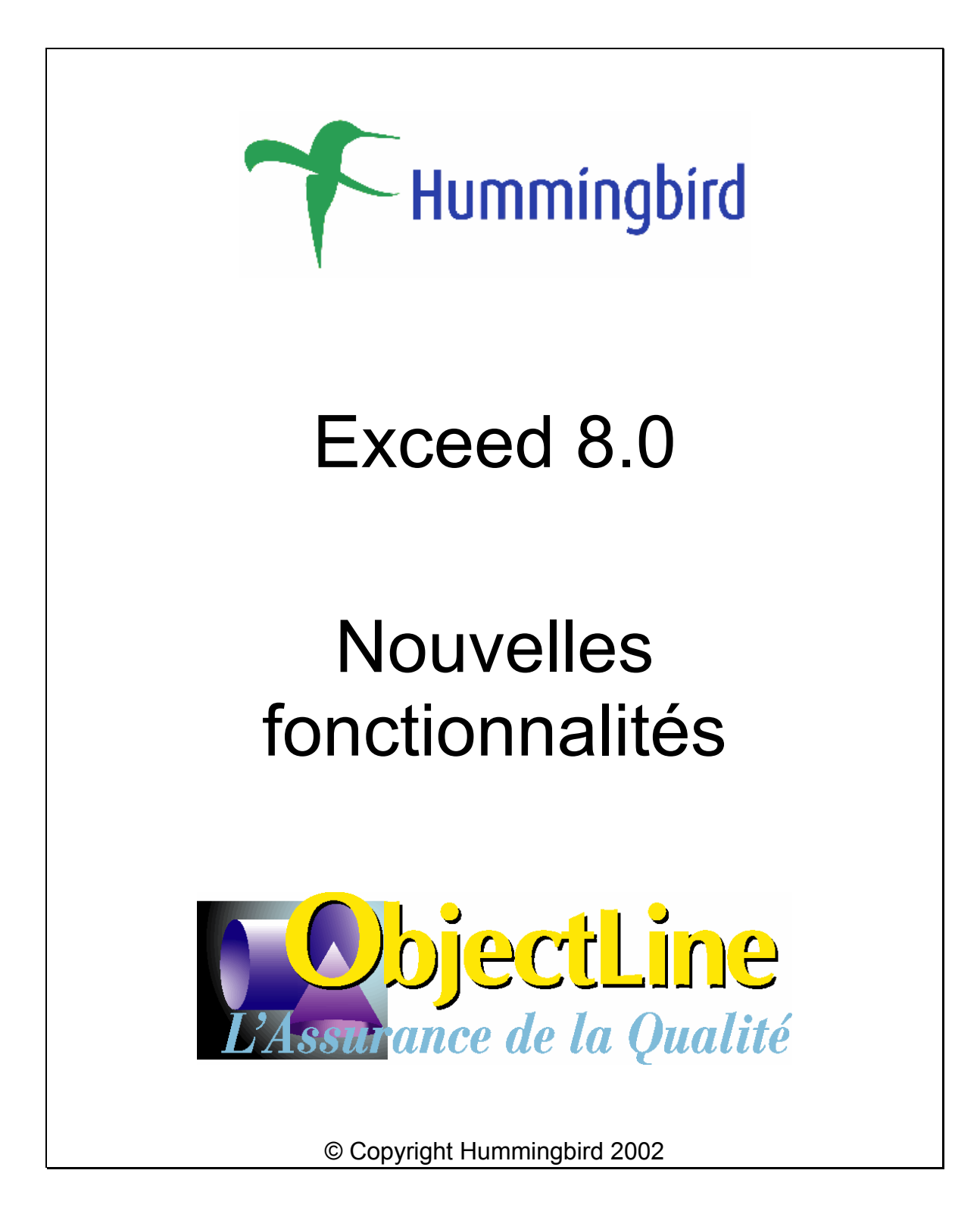

# <span id="page-1-0"></span>**Sommaire**

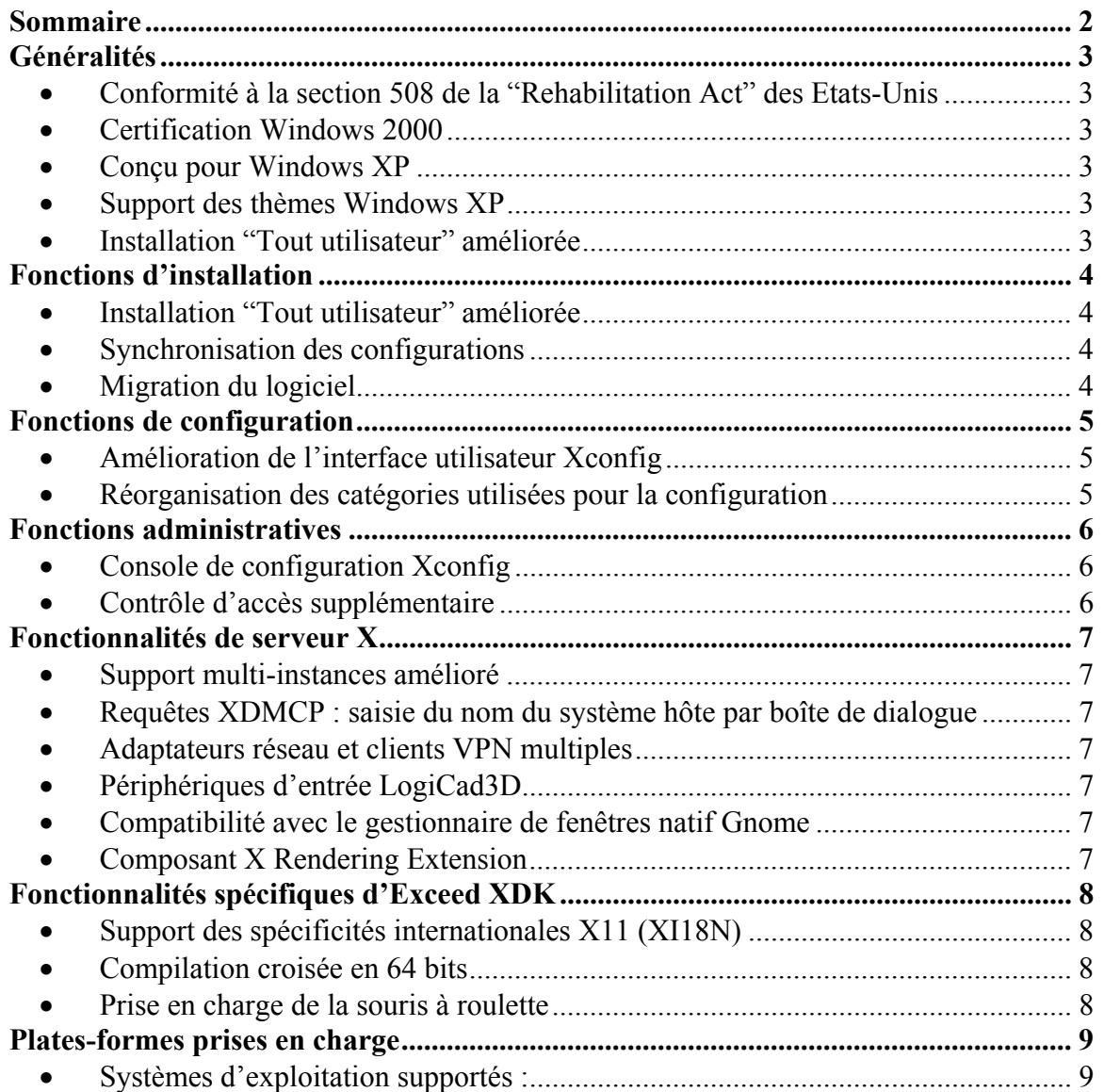

## <span id="page-2-0"></span>**Généralités**

#### • **Conformité à la section 508 de la "Rehabilitation Act" des Etats-Unis**

Exceed 8.0 est totalement compatible avec les dispositions de la section 508 de la "Rehabilitation Act" des Etats-Unis, qui exige l'intégration dans les interfaces logicielles d'un ensemble de dispositifs (raccourcis clavier, codes couleur, alertes visuelles, etc.) destinées à en faciliter l'accès aux personnes handicapées. La section 508 impose également de prévenir toute interférence entre le logiciel et les fonctions d'accessibilité fournies par le système d'exploitation ou par des programmes tiers tels que les lecteurs d'écran.

#### • **Certification Windows 2000**

Exceed version 8.0 satisfait aux critères de certification Windows 2000. Le produit a accompli avec succès la procédure de certification Windows 2000 conduite par le laboratoire d'évaluation indépendant Veritest.

#### • **Conçu pour Windows XP**

Hummingbird s'est vu décerner le logo "Designed for Windows XP" pour la solution Exceed version 8.0

#### • **Support des thèmes Windows XP**

Exceed prend totalement en charge les thèmes Windows XP.

#### • **Installation "Tout utilisateur" améliorée**

Exceed permet une VÉRITABLE gestion des profils au niveau utilisateur dans le cas des installations en mode "Tout utilisateur".

# <span id="page-3-0"></span>**Fonctions d'installation**

#### • **Installation "Tout utilisateur" améliorée**

Lorsque Exceed est installé avec l'option "Tout utilisateur", la fonction d'initialisation permet la création d'un jeu de paramètres distinct pour chaque utilisateur se connectant sur le poste de travail. Suite à l'implémentation d'une version totalement nouvelle de l'architecture interne et de la hiérarchie des profils utilisateurs généraux/spécifiques, le répertoire « Default User » est utilisé comme répertoire modèle pour le stockage des profils et des fichiers de configuration par défaut. Lorsqu'il lance Exceed pour la première fois, l'utilisateur reçoit de façon automatique et transparente une copie des paramètres « Default User », au sein de son profil utilisateur sous Windows. Chaque utilisateur a ainsi la possibilité de conserver ses propres paramètres personnalisés sur son poste de travail, de sorte que son profil ne pourra pas être écrasé par les préférences d'autres utilisateurs.

#### • **Synchronisation des configurations**

L'administrateur a la possibilité de mettre à jour le répertoire « Default User » puis de distribuer les changements aux utilisateurs en créant une synchronisation. Chacun des utilisateurs recevra ainsi la nouvelle configuration de façon automatique et transparente lors de sa prochaine session Exceed.

#### • **Migration du logiciel**

Le moteur de migration évolué permet de faire migrer de façon transparente le logiciel Exceed de la version 6.2 ou ultérieure à la version 8.0. Ce nouveau moteur est également capable de gérer différentes options d'installation – Utilisateur unique, Tout utilisateur et installation personnalisée "utilisateur par utilisateur".

# <span id="page-4-0"></span>**Fonctions de configuration**

#### • **Amélioration de l'interface utilisateur Xconfig**

Exceed Xconfig bénéficie d'une refonte complète. Oubliez l'interface terne et obsolète de l'ancienne version, et bienvenue dans votre nouvel environnement de travail de type Windows XP. Nettement plus conviviale, cette nouvelle interface reprend l'ensemble des fonctionnalités de l'ancienne version tout en vous donnant accès aux nombreuses évolutions et options supplémentaires de la version 8.0 – ainsi qu'une foule de liens et d'options à la fois pratiques et hautement productifs !

#### • **Réorganisation des catégories utilisées pour la configuration**

Les catégories utilisées dans Xconfig ont été réorganisées de façon à permettre une plus grande logique d'accès aux options de configuration. Quant aux utilisateurs accoutumés aux catégories de l'ancienne version, ils ont la possibilité de revenir au mode d'affichage classique.

# <span id="page-5-0"></span>**Fonctions administratives**

#### • **Console de configuration Xconfig**

L'application Microsoft Management Console (MMC) fournit une interface utilisateur graphique et un environnement de programmation permettant de créer, d'enregistrer ou d'ouvrir l'ensemble des outils d'administration de systèmes, ou de consoles. Exceed est fourni avec un module MMC, nommé Xconfig Management Console, qui offre à l'administrateur la possibilité d'inspecter et d'administrer à distance la configuration Exceed résidant sur chacun des postes de travail.

#### • **Contrôle d'accès supplémentaire**

Une fois activée, cette nouvelle fonctionnalité permet d'accepter ou de refuser individuellement chaque application cherchant à se connecter à Exceed. Les clients ont ainsi la possibilité de renforcer leur contrôle sur les connexions X entrantes, d'améliorer la sécurité et la confidentialité et de garantir une utilisation plus efficace de la bande passante réseau – des avantages tout particulièrement recherchés dans le cas des sites universitaires.

### <span id="page-6-0"></span>**Fonctionnalités de serveur X**

#### • **Support multi-instances amélioré**

La version 8.0 propose un mécanisme simplifié pour le lancement de multiples instances d'Exceed. L'utilisateur n'a plus besoin de procéder à des manipulations complexes pour lancer manuellement les différentes instances à partir de la ligne de commandes. Désormais, lorsqu'il lance une nouvelle instance d'Exceed ou d'une application X, un message lui demande s'il souhaite utiliser la session Exceed existante ou créer une nouvelle session.

#### • **Requêtes XDMCP : saisie du nom du système hôte par boîte de dialogue**

Le groupe de dossiers Exceed contient une nouvelle icône permettant à l'utilisateur de lancer une session de requêtes XDMCP. Si le champ « Hôte » n'est pas renseigné au moment où l'utilisateur clique sur cette icône, une boîte de dialogue l'invite à entrer le nom du système hôte désiré ou à le sélectionner dans la liste des hôtes récemment sollicités.

#### • **Adaptateurs réseau et clients VPN multiples**

Lorsqu'un utilisateur dispose de plusieurs adaptateurs réseau, une nouvelle boîte de dialogue graphique lui permet de sélectionner aisément l'adaptateur avec lequel Exceed doit entrer en communication. L'utilisateur n'a donc plus besoin de définir une valeur prioritaire dans le registre.

#### • **Périphériques d'entrée LogiCad3D**

Les possibilités offertes par les souris 2D sont parfois insuffisantes pour communiquer efficacement avec les applications de CAO 3D. A l'inverse, avec les périphériques d'entrée 3D**,** la visualisation interactive d'un objet depuis différents points de vue est intuitive que si l'objet se trouvait réellement dans la main de l'utilisateur. C'est pourquoi Exceed a étendu sa prise en charge des périphériques d'entrée 3D de façon à inclure les dispositifs LogiCad3D.

#### • **Compatibilité avec le gestionnaire de fenêtres natif Gnome**

Le gestionnaire de fenêtres natif s'intègre dans le bureau virtuel Gnome. Les quatre espaces de travail proposés dans le menu et la barre d'outils Exceed sont associés avec les icônes du Desk Guide et du Gnome Pager.

#### • **Composant X Rendering Extension**

Exceed prend en charge le composant X Rendering Extension (Render). Render introduit la composition d'images numériques en tant que fondement du nouveau modèle de rendu intégré dans le système X Window.

### <span id="page-7-0"></span>**Fonctionnalités spécifiques d'Exceed XDK**

#### • **Support des spécificités internationales X11 (XI18N)**

Exceed XDK v8.0 supporte le chargement dynamique des modules X Input Method (XIM) et X Output Method (XOM). La plate-forme XI18N fournit l'implémentation d'une API commune pour des entrées clavier dans les langues européennes et asiatiques, y compris les langues à écriture bidirectionnelle telles que l'hébreu, l'arabe ou le thaï. Grâce à l'utilisation de méthodes d'entrée standard, les développeurs ont la possibilité de couvrir tous les environnements linguistiques avec une seule et même version de l'application.

#### • **Compilation croisée en 64 bits**

La nouvelle version de l'assistant XDK supporte l'internationalisation et la compilation croisée en 64 bits.

#### • **Prise en charge de la souris à roulette**

Les développeurs ont désormais la possibilité de créer des programmes pour capturer les événements liés à la roulette de la souris.

## <span id="page-8-0"></span>**Plates-formes prises en charge**

#### • **Systèmes d'exploitation supportés :**

- o Windows 98
- o Windows Me
- o Windows NT 4.0 Workstation (SP6a et ultérieur)
- o Windows NT 4.0 Server en mode autonome, PDC ou BDC (SP6a et ultérieur)
- o Windows NT 4.0 Terminal Server Edition (SP6 et ultérieur) avec/sans Citrix MetaFrame 1.8 for Windows NT, Terminal Server Edition
- o Windows 2000 Professional
- o Windows 2000 Server en mode autonome, PDC ou BDC
- o Windows 2000 Server avec Terminal Services et avec/sans Citrix MetaFrame XP 1.0 for Windows
- o Windows XP Professional